## **Enable Pop-Ups, JavaScript, and Cookies in Internet Explorer 11+**

INCLUDES ENABLING POP-UPS ON 3RD PARTY POP-UP BLOCKERS

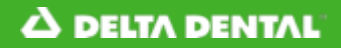

**Enable Pop-Ups in Internet Explorer**

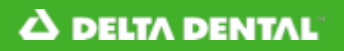

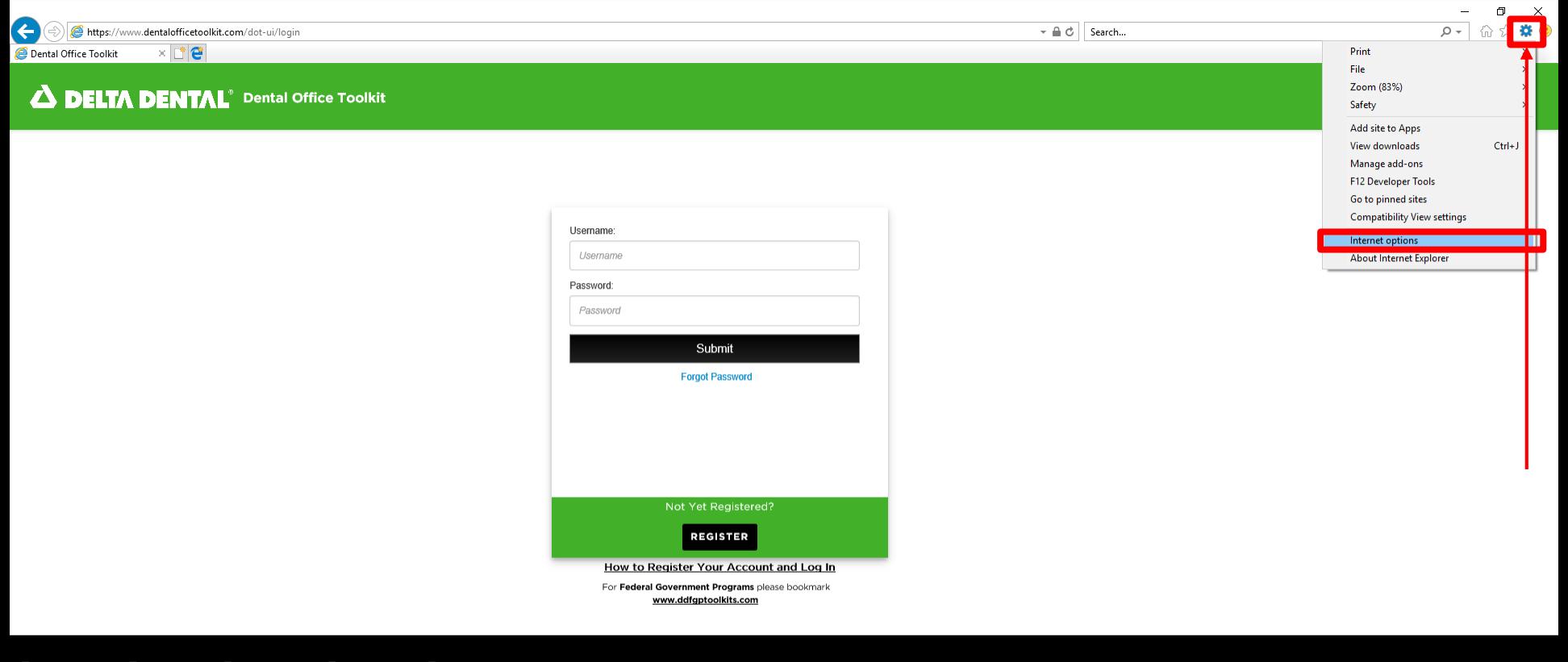

HIPAA Privacy CLB Privacy Privacy Policy Cerms of Use Requirements Contact Us

- 1. Click on the gear icon in the address bar
- 2. Then click '**Internet Options**'

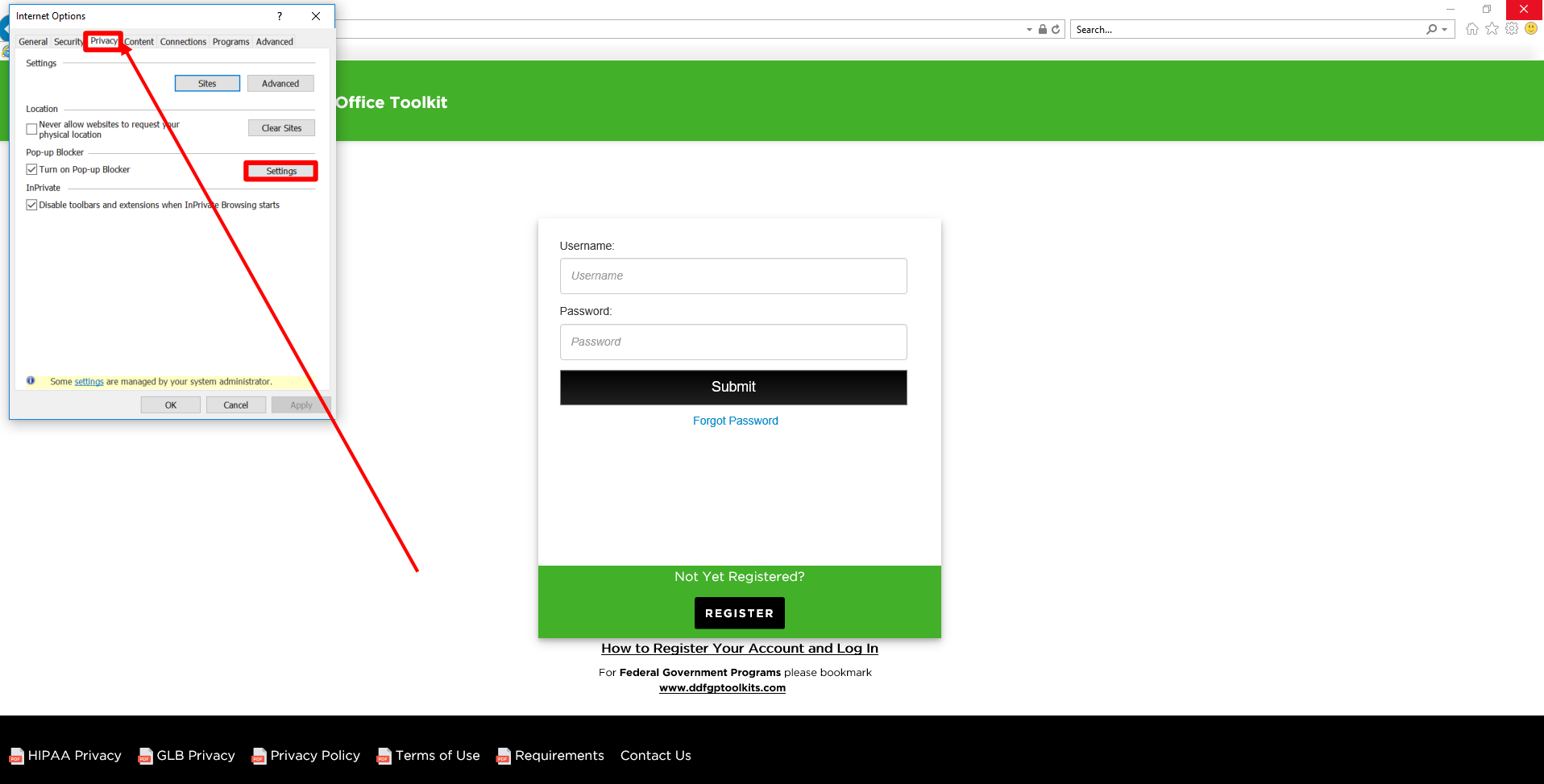

- 3. Click on the '**Privacy**' tab
- 4. Then click '**Settings**'

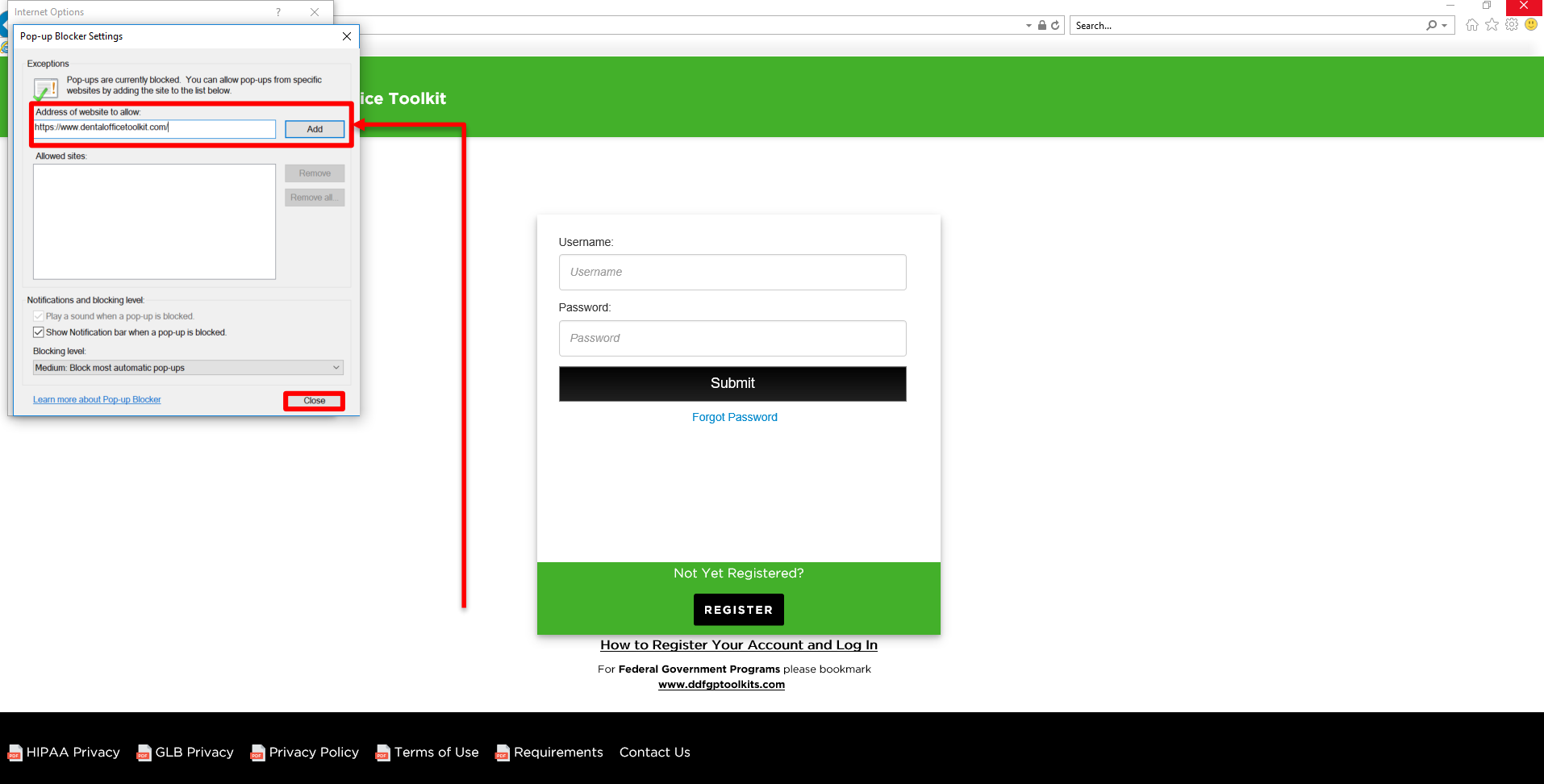

5. Type ' *https://www.dentalofficetoolkit.com/* ' in the '**Address of website to allow**' box 6. Then click '**Add**' and '**Close**'

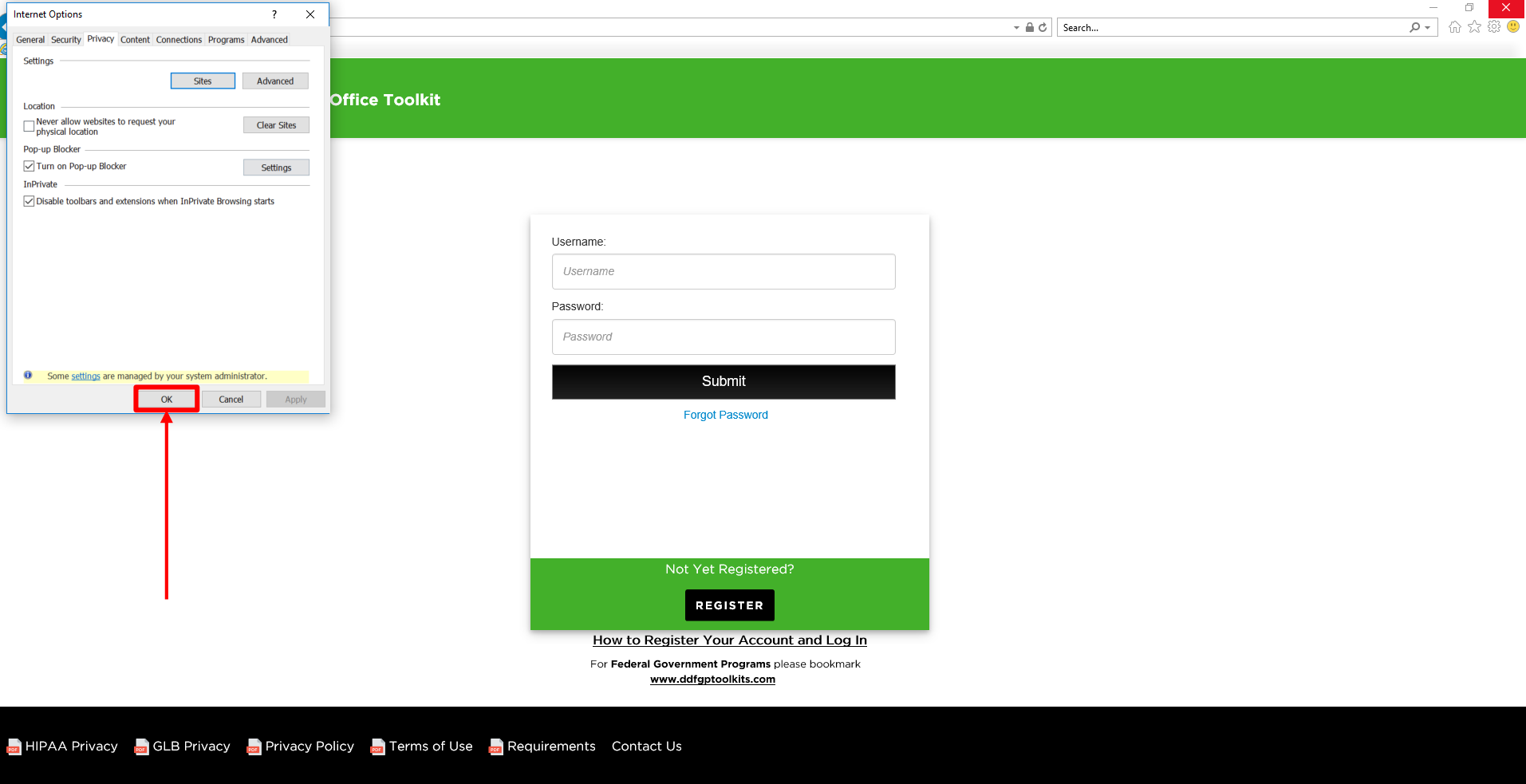

- 7. Click '**OK**'
- 8. Refresh *https://www.dentalofficetoolkit.com/*

## **Disable 3rd Party Pop-Up Blockers in Internet Explorer** NOTE: USE THIS IF ENABLING POP-UPS IN INTERNET EXPLORER DOES NOT WORK

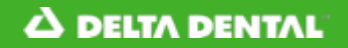

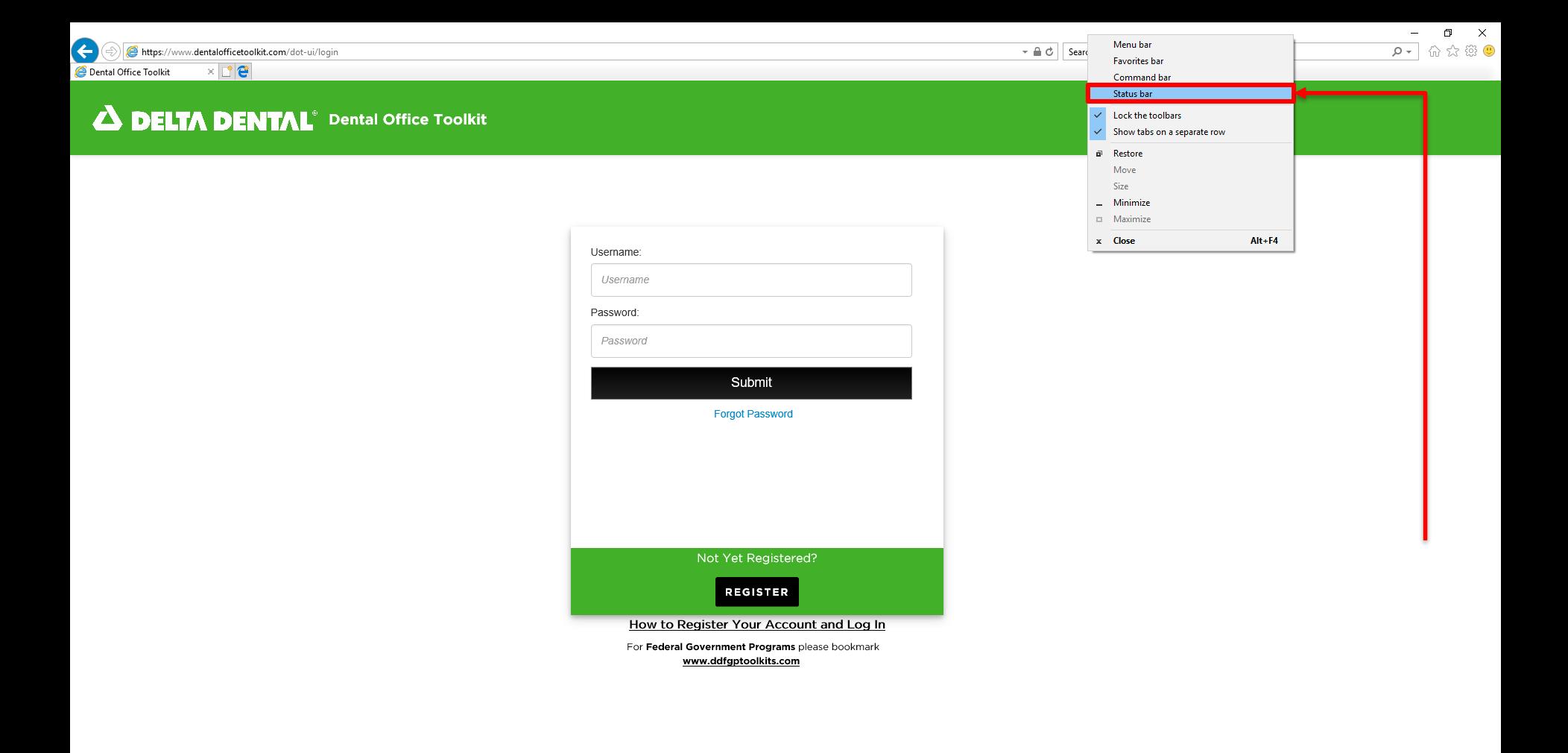

- 1. Right click on the top bar (left of the minimize button)
- 2. Then click '**Status Bar**'

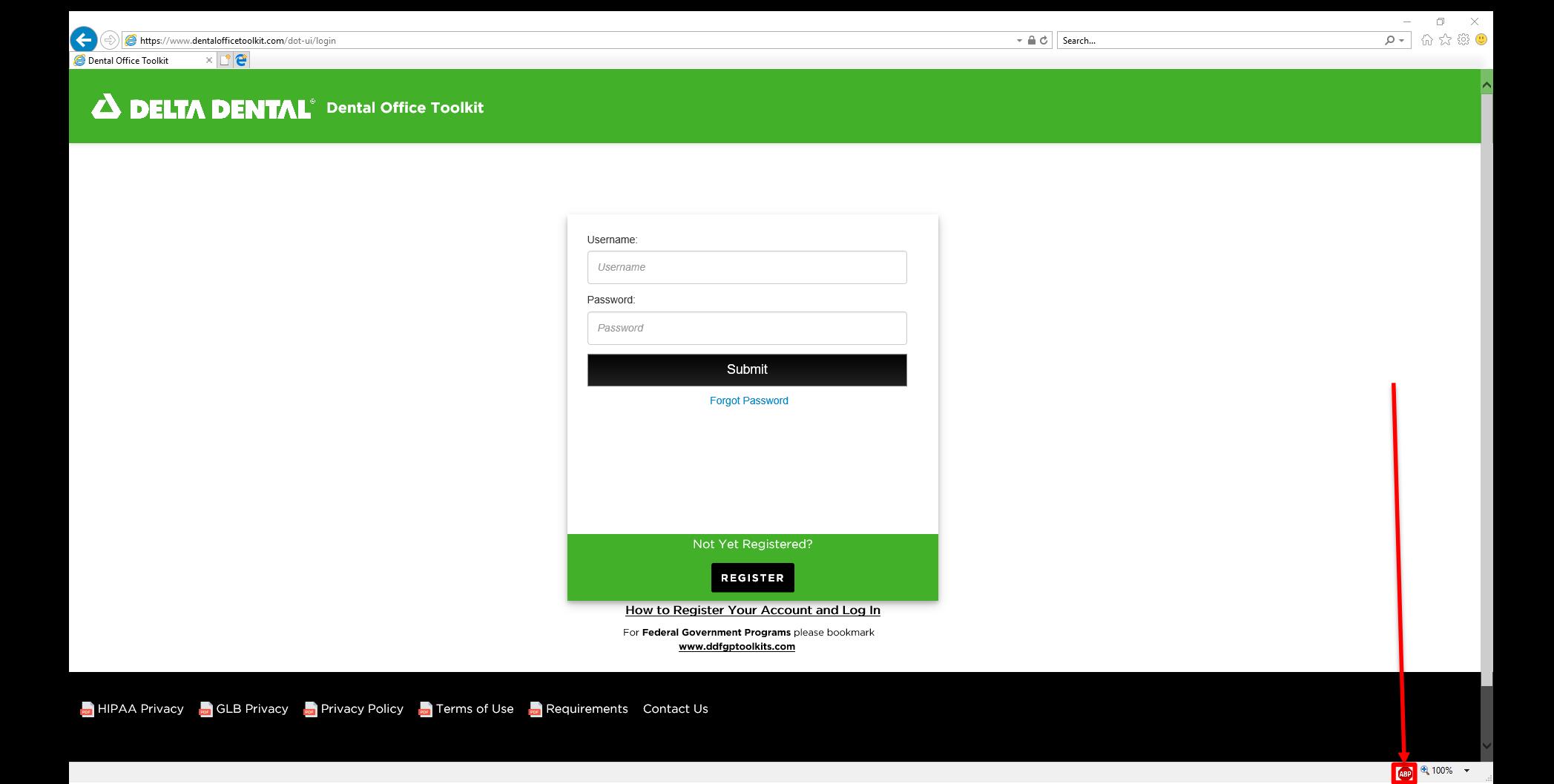

3. Click on the stop sign at the bottom right of the window

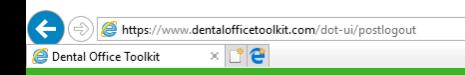

## **A DELTA DENTAL**<sup>®</sup> Dental Office Toolkit

Thank you for using the Dental Office Toolkit **Click here to LOGIN or REGISTER** 

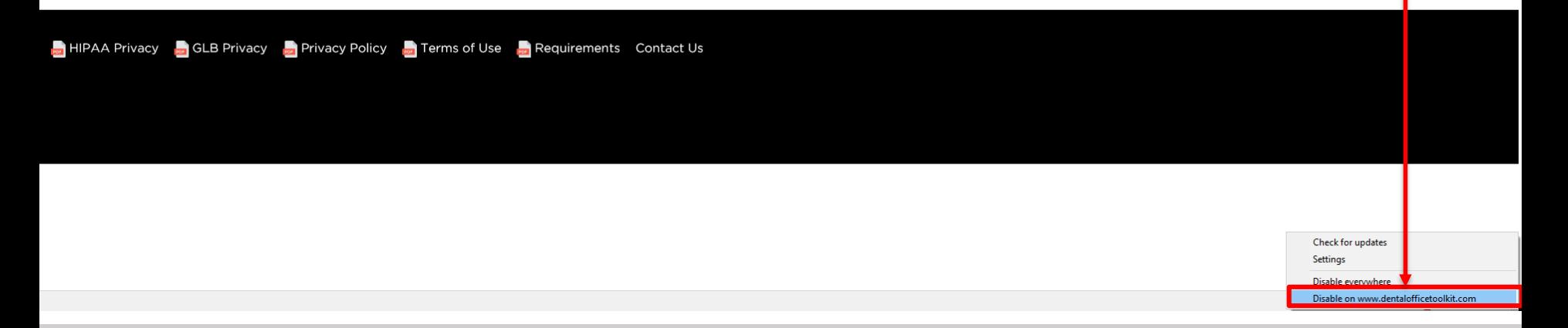

- 4. Click '**Disable on www.dentalofficetoolkit.com**'
- 5. Then refresh *https://www.dentalofficetoolkit.com*

**Enable JavaScript in Internet Explorer**

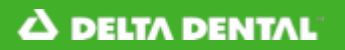

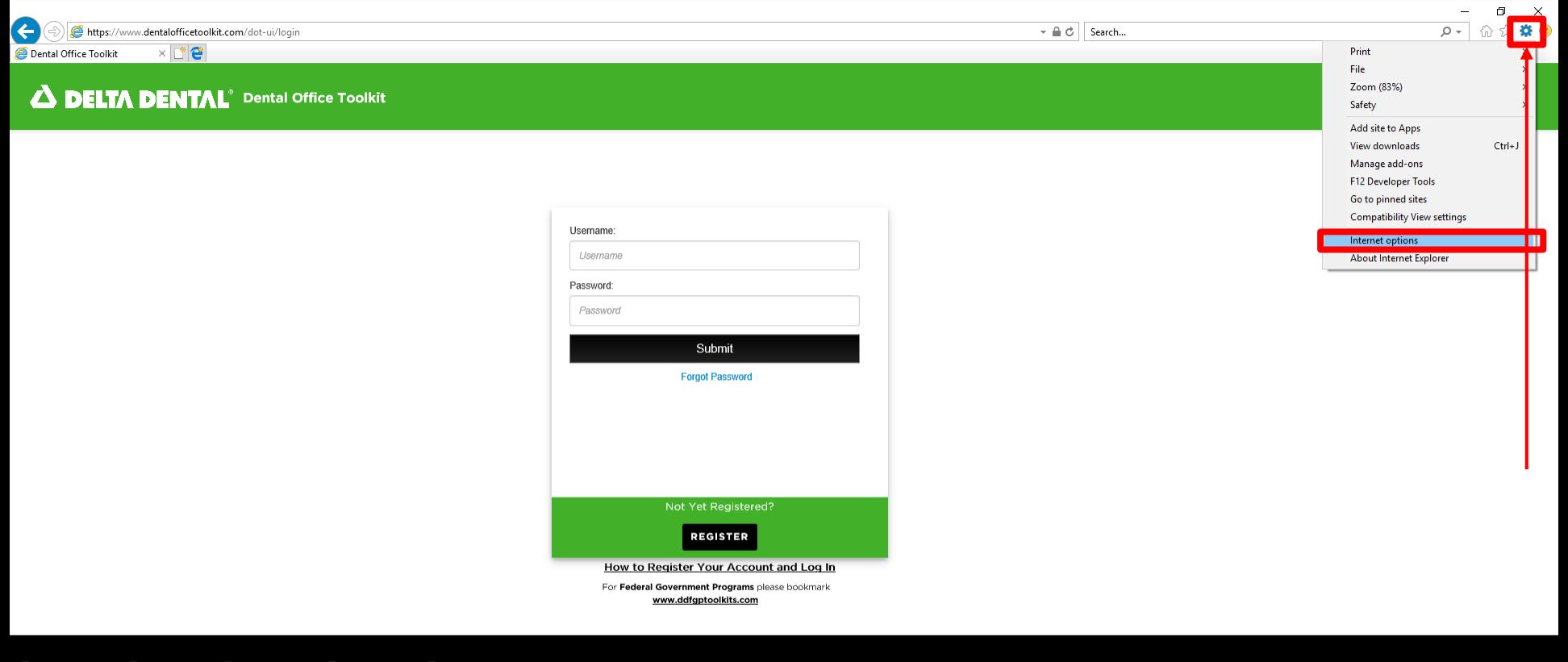

HIPAA Privacy CLB Privacy Privacy Policy Cerms of Use Requirements Contact Us

- 1. Click on the gear icon in the address bar
- 2. Then click '**Internet Options**'

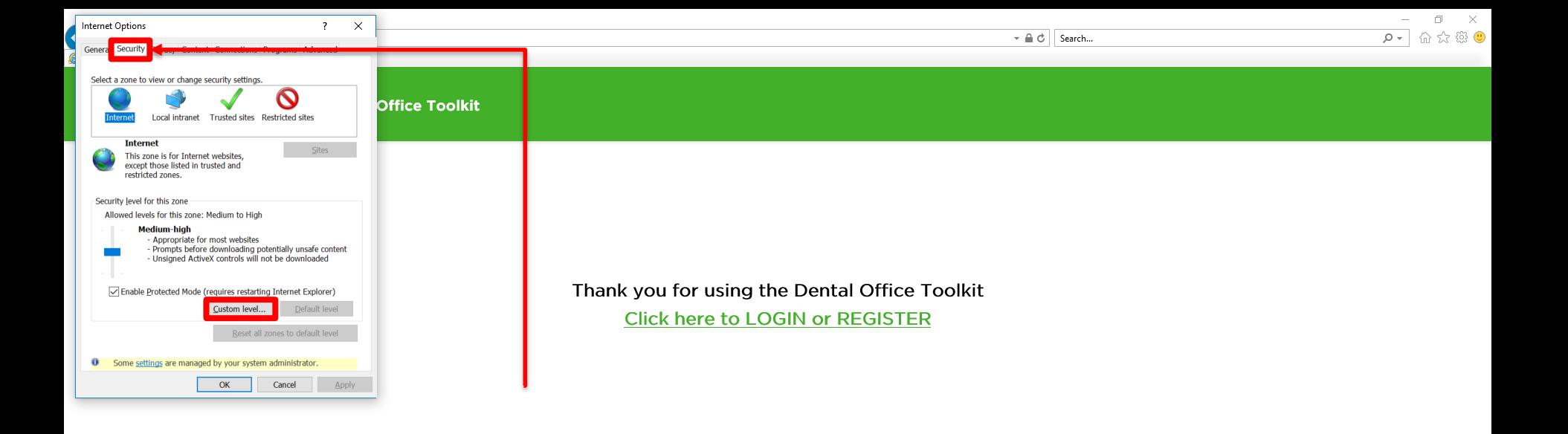

HIPAA Privacy **on** GLB Privacy **on** Privacy Policy **on** Terms of Use **Requirements** Contact Us

 $\frac{1}{100}$  (100%  $\sim$ 

- 3. Click on the '**Security**' tab
- 4. Then click '**Custom Level**'

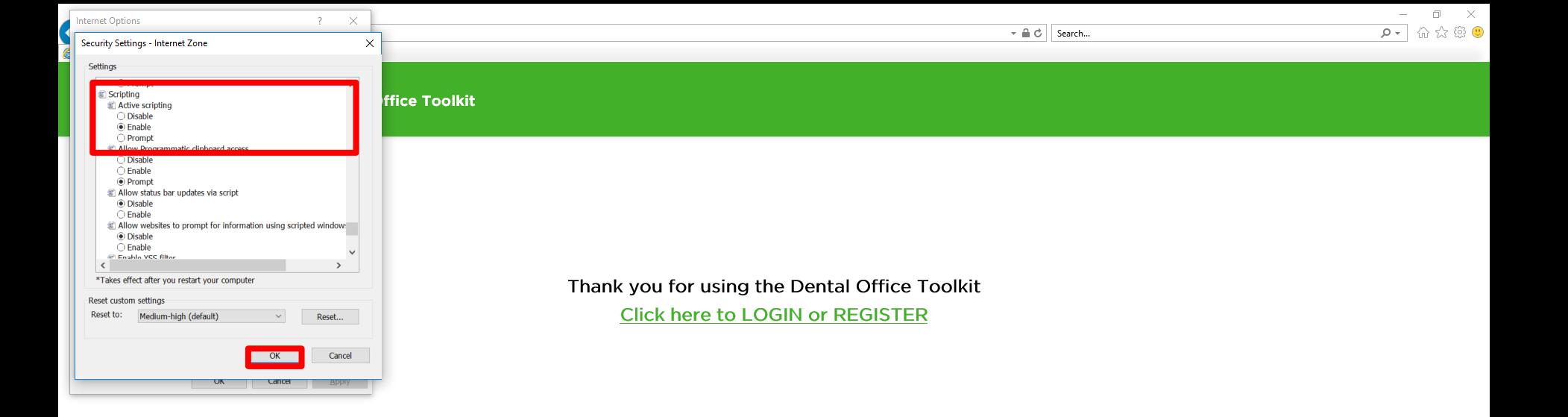

HIPAA Privacy CLB Privacy Privacy Policy Privacy Policy Contact Use Privacy Privacy Privacy Privacy Policy Privacy Privacy Privacy Privacy Privacy Privacy Privacy Privacy Privacy Privacy Privacy Privacy Privacy Privacy Pri

 $\frac{1}{100}$  (100%  $\sqrt{ }$ 

- 5. Scroll down to '**Scripting**' (it will be near the bottom)and click '**Enable**' in the '*Active Scripting*' section
- 6. Then click '**OK**'

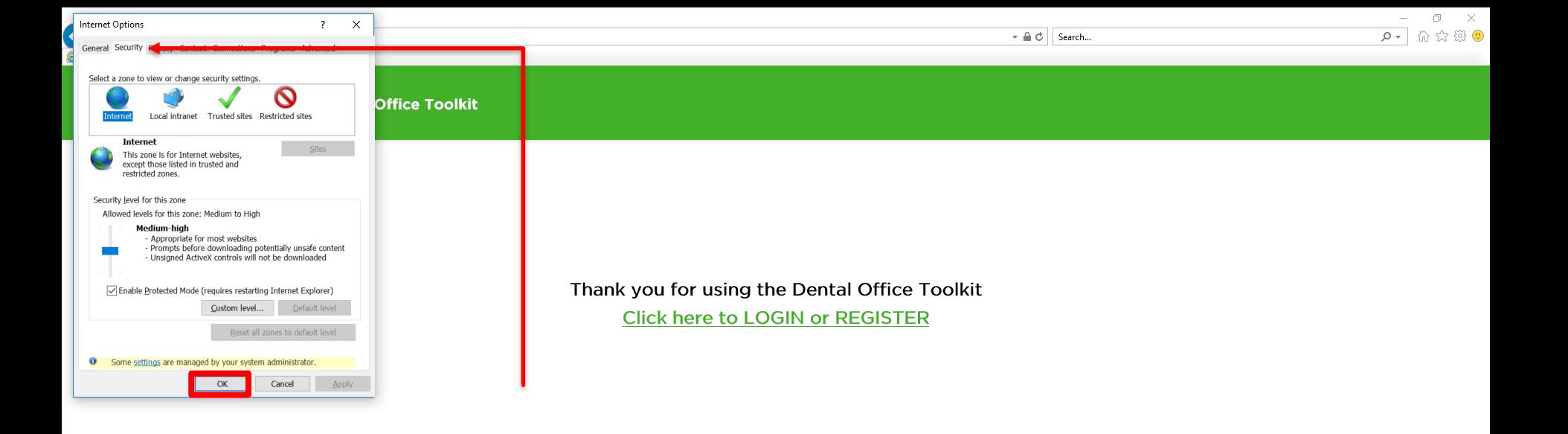

HIPAA Privacy **on** GLB Privacy **on** Privacy Policy **on** Terms of Use **Requirements** Contact Us

 $\frac{1}{100}$  (100%  $\sqrt{ }$ 

- 7. Click '**OK**'
- 8. Then refresh *https://www.dentalofficetoolkit.com*

**Enable Cookies in Internet Explorer**

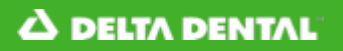

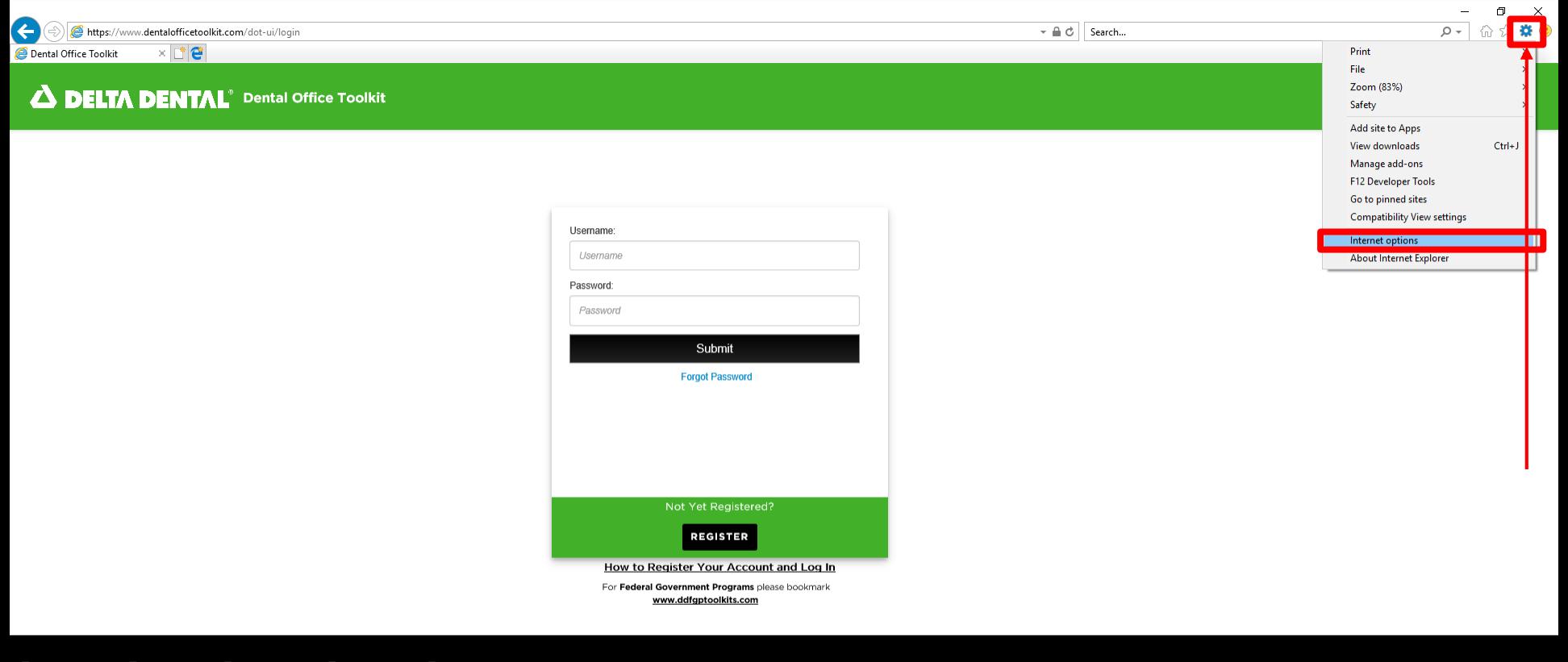

HIPAA Privacy CLB Privacy Privacy Policy Cerms of Use Requirements Contact Us

- 1. Click on the gear icon in the address bar
- 2. Then click '**Internet Options**'

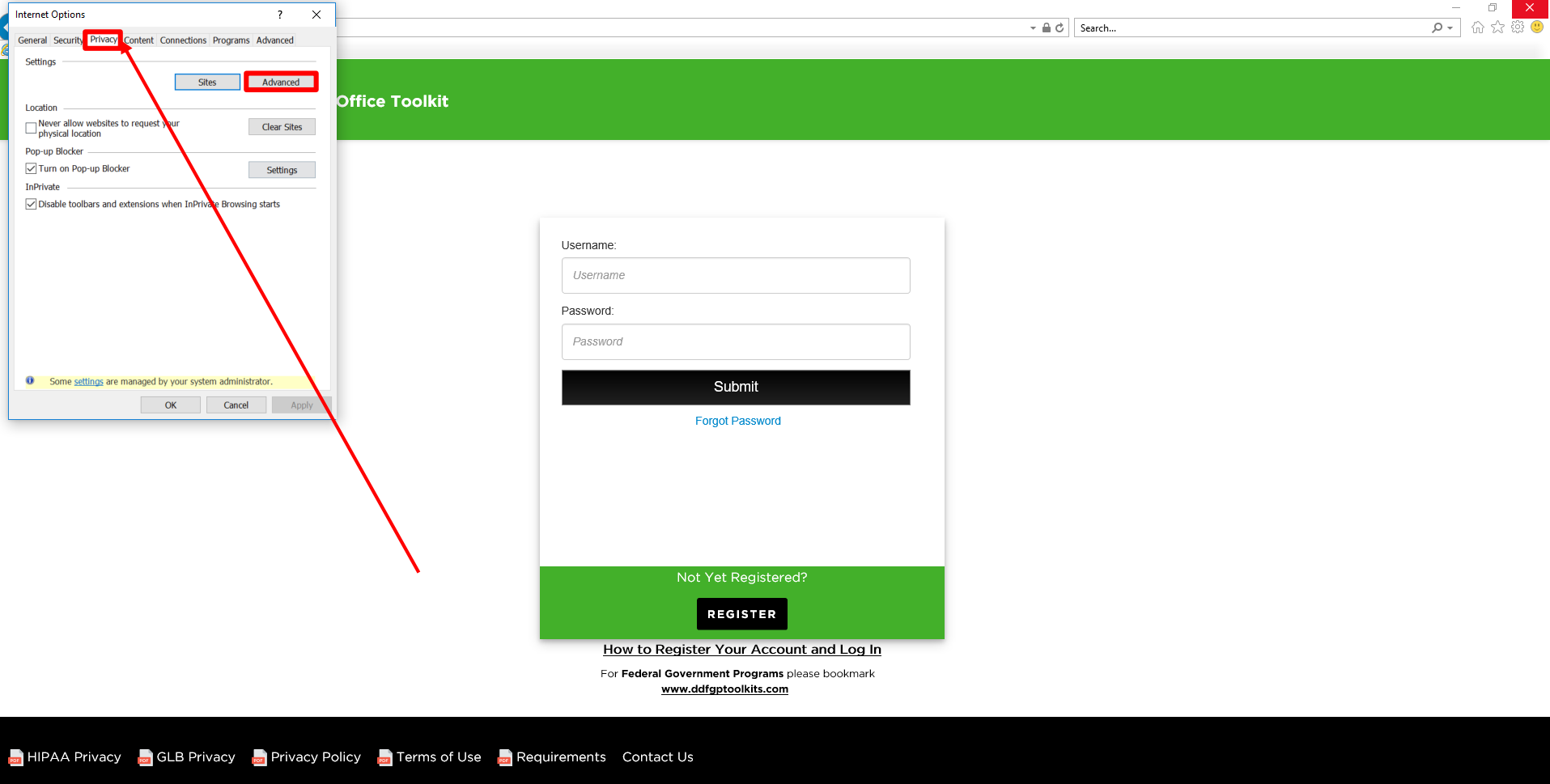

- 3. Click on the '**Privacy**' tab
- 4. Then click '**Advanced**'

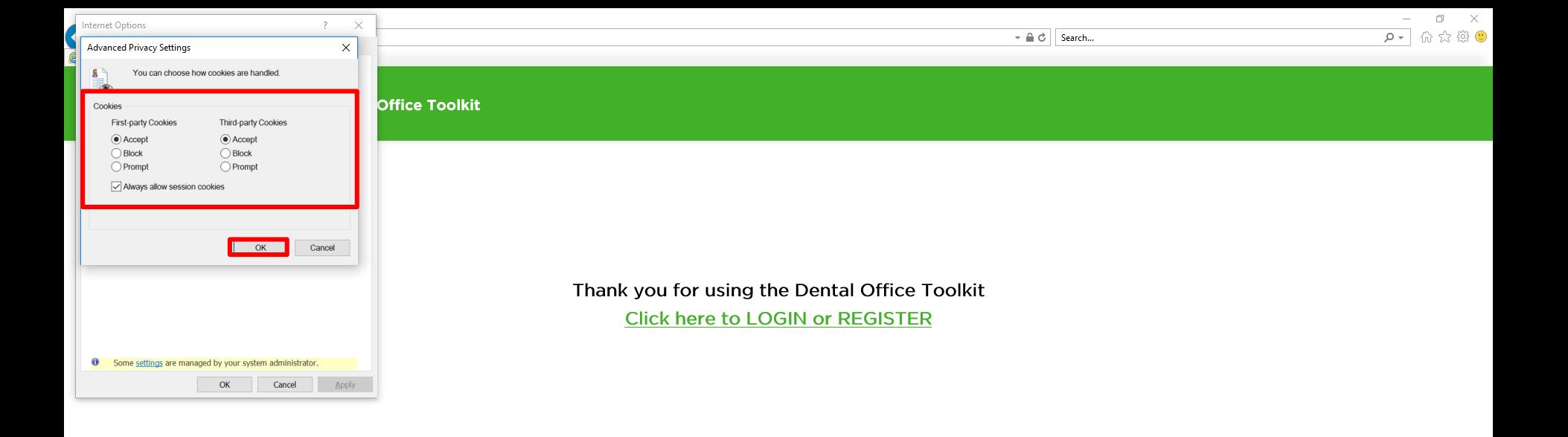

HIPAA Privacy CLB Privacy Privacy Policy Privacy Policy Contact Use Privacy Privacy Privacy Privacy Policy Privacy Privacy Privacy Privacy Privacy Privacy Privacy Privacy Privacy Privacy Privacy Privacy Privacy Privacy Pri

● 电 100% →

- 5. Ensure that **'Accept' '***First-party Cookies*' and '*Third-party Cookies*', and '*Always allow session cookies*' are selected
- 6. Then click '**OK**'

Close out of Internet Explorer and re-open it. Navigate back to <https://www.dentalofficetoolkit.com/>